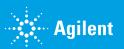

## How to Create an Account

**Welcome to the Agilent.com Order Center!** To help make your digital commerce experience simple and efficient, we have developed a short guide that outlines how you can get started with the online store.

 Navigate to <u>www.agilent.com/account</u> and click Create a new account.

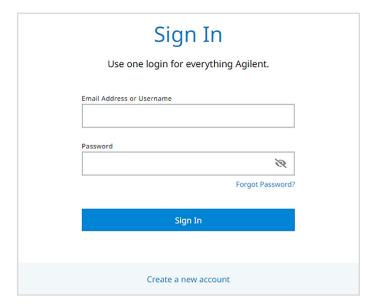

Enter your institutional contact information, select
 I agree to Agilent's Terms of Use, and click Submit.

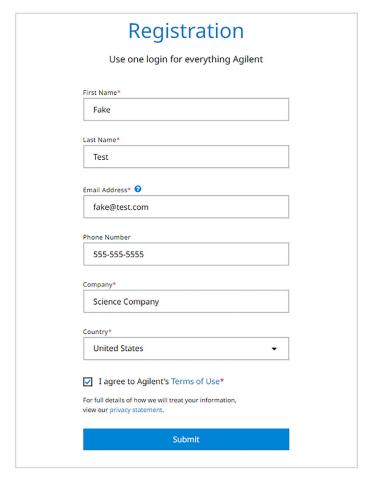

3. Enter your shipping address.

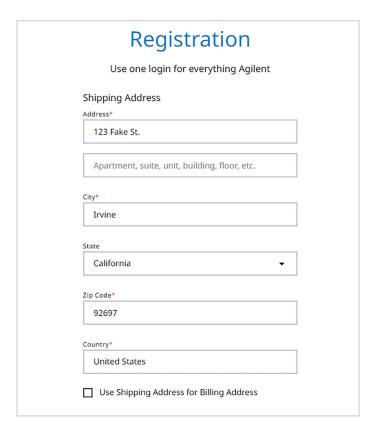

- 4. Enter your billing address, if different from shipping.
- **5.** Include an address verification attachment and tax exemption certificate (if applicable) to expedite your registration (optional).
- **6.** Click **Create Account** and check your email inbox for confirmation.

| Billing Address                                                                                                    |
|----------------------------------------------------------------------------------------------------|
| Address*                                                                                                    |
| 123 Fake Billing Address                                                                                                    |
| Apartment, suite, unit, building, floor, etc.                                                                                                    |
| City*                                                                                                    |
| Irvine                                                                                                    |
| State                                                                                                    |
| California                                                                                                    |
| Zip Code*                                                                                                    |
| 92697                                                                                                    |
| Country*                                                                                                    |
| United States                                                                                                    |
| (Optional) Attach address verification to expedite registration  Upload 1 of the following:  • A screenshot of your business website with address listed • Business letterhead with address listed |
| Busienss registraton certificate with address listed     Tax exempt certificate or VAT documents  Attach Document (doc, docx, pdf, bmp, jpg, or png)                                               |
| Browse No file selected Attach                                                                                                    |
| Create Account                                                                                                    |
| Create Account                                                                                                    |

## www.agilent.com

For Research Use Only. Not for use in diagnostic procedures.  $\ensuremath{\mathsf{PR7000\text{-}3031}}$ 

This information is subject to change without notice.

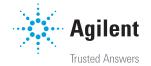